## How to edit or delete a post

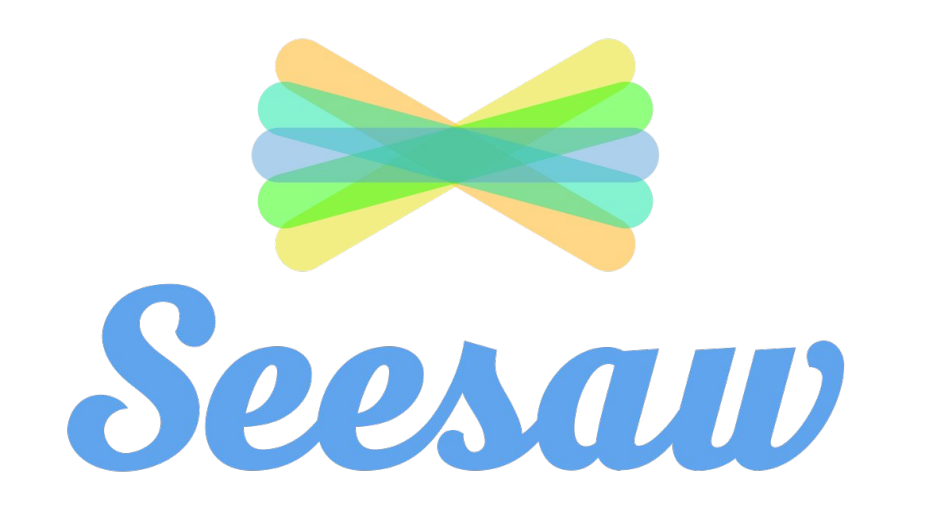

## select the class you want to work on 2

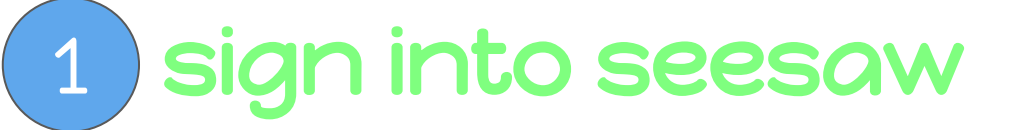

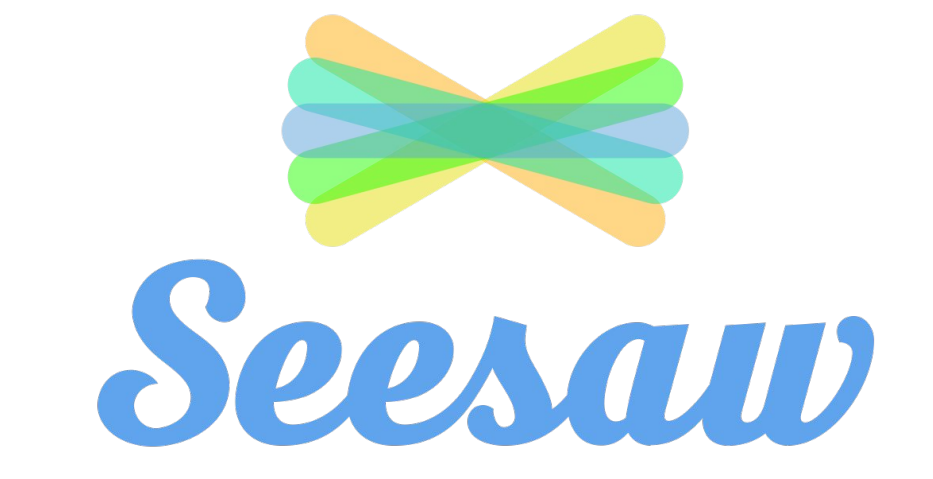

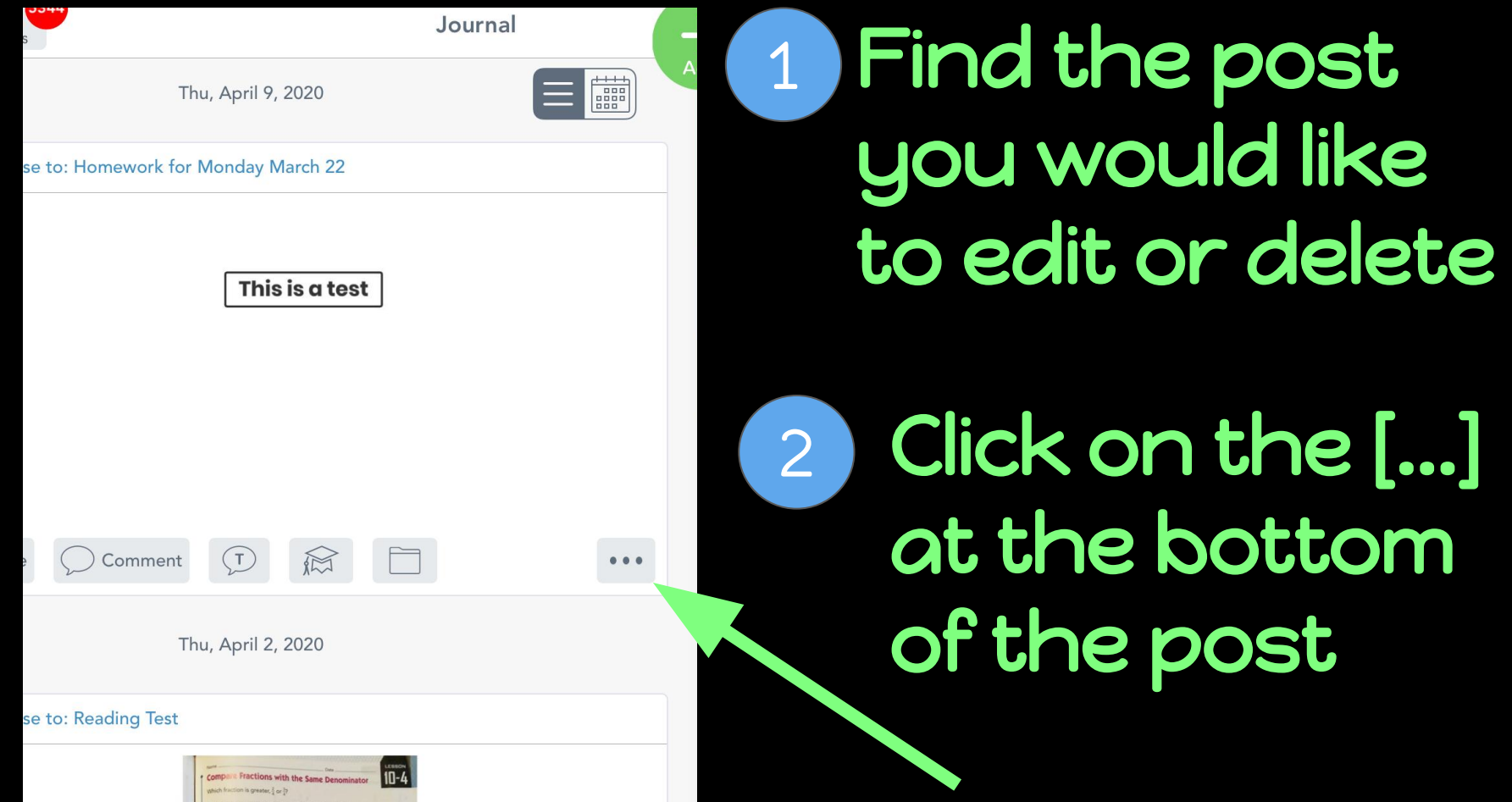

Click 'Delete Item'or 'Edit Item'

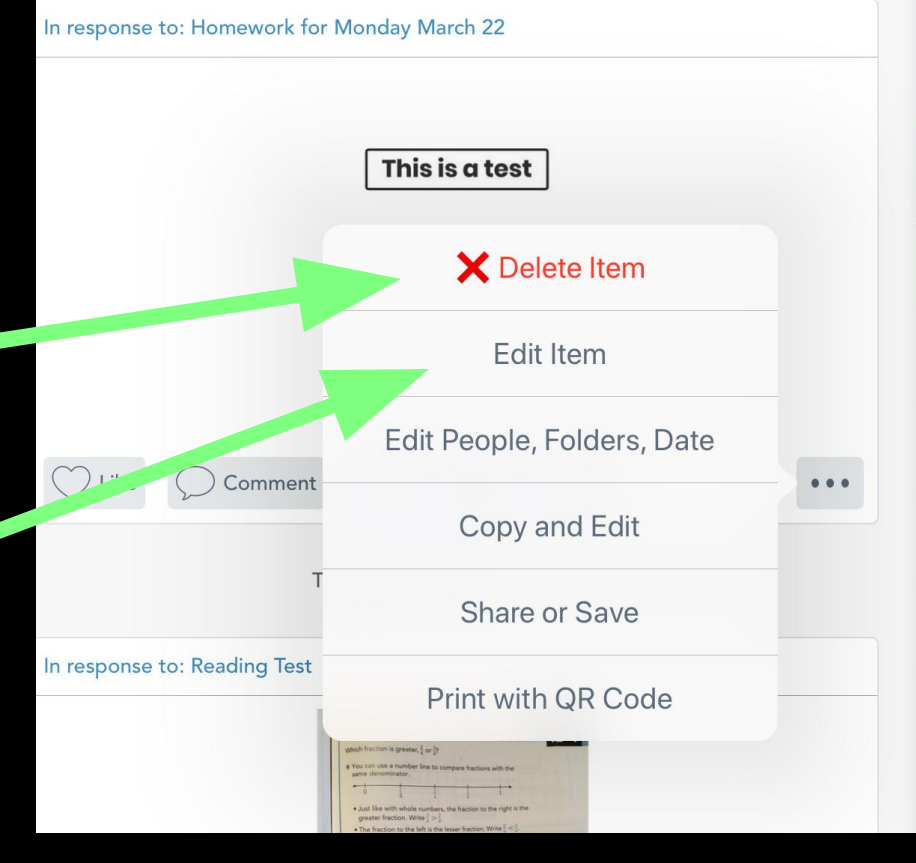